# IRIS FailSafe™ WebFORCE® MediaBase Administrator's Guide

Document Number 007-3482-001

#### **CONTRIBUTORS**

Written by Susan Ellis

Production by Julie Sheikman

- Engineering contributions by Bob Horen, Chander Kant, Ram Kordale, Paddy Sreenivasan
- St. Peter's Basilica image courtesy of of ENEL SpA and InfoByte SpA. Disk Thrower image courtesy of Xavier Berenguer, Animatica.

© 1997, Silicon Graphics, Inc.— All Rights Reserved

The contents of this document may not be copied or duplicated in any form, in whole or in part, without the prior written permission of Silicon Graphics, Inc.

#### RESTRICTED RIGHTS LEGEND

Use, duplication, or disclosure of the technical data contained in this document by the Government is subject to restrictions as set forth in subdivision (c) (1) (ii) of the Rights in Technical Data and Computer Software clause at DFARS 52.227-7013 and/or in similar or successor clauses in the FAR, or in the DOD or NASA FAR Supplement. Unpublished rights reserved under the Copyright Laws of the United States. Contractor/manufacturer is Silicon Graphics, Inc., 2011 N. Shoreline Blvd., Mountain View, CA 94043-1389.

Silicon Graphics, CHALLENGE, IRIS, Onyx, WebFORCE MediaBase, and the Silicon Graphics logo are registered trademarks and IRIX, IRIS FailSafe, O2, Origin200, Origin2000, POWER CHALLENGE, and XFS are trademarks of Silicon Graphics, Inc. FLEXIm is a registered trademark of Globetrotter Software, Inc. INFORMIX is a registered trademark of Informix Software, Inc. Netscape is a registered trademark and Netscape Enterprise Server and Netscape FastTrack Server are trademarks of Netscape Communications Corporation. NFS (Network File System) is a registered trademark of Sun Microsystems, Inc.

IRIS FailSafe™ WebFORCE® MediaBase Administrator's Guide Document Number 007-3482-001

## Contents

**List of Examples** v **List of Tables** vii **About This Guide** ix Audience ix Structure of This Document x Related Documentation x Conventions Used in This Guide xi **1. Installing and Configuring WebFORCE MediaBase on an IRIS FailSafe Cluster** 1 Introduction to IRIS FailSafe With WebFORCE MediaBase 1 Supported Hardware Configurations 2 Planning IRIS FailSafe WebFORCE MediaBase Configuration 2 Planning Logical Volumes and Filesystems for WebFORCE MediaBase and Its INFORMIX DataBase 3 Planning IP Names Used for WebFORCE MediaBase Nodes 4 Planning the Netscape Server Configuration 5

Installing and Configuring WebFORCE MediaBase and IRIS FailSafe 6 Part 1. Check Prerequisites 7 Part 2. Create Logical Volumes and Filesystems for WebFORCE MediaBase Software 8 Part 3. Install and Begin to Configure the WebFORCE MediaBase Server on One Node 9 Part 4. Run mbaseinit 10 Part 5. Complete the Configuration of the WebFORCE MediaBase Server on One Node and Verify It 10 Part 6. Install, Configure, and Verify a WebFORCE MediaBase on the Backup Node 11 Part 7. Install and Test Basic IRIS FailSafe 12 Part 8. Complete the Preparation of the ha.conf Configuration File 13 Part 9. Test WebFORCE MediaBase With IRIS FailSafe 15 Performing Administrative Procedures 16 Switching Shared Disks to the Other Node 16 Starting IRIS FailSafe and WebFORCE MediaBase 17 Shutting Down IRIS FailSafe and WebFORCE MediaBase 18 Renaming the WebFORCE MediaBase Server 18 Upgrading a WebFORCE MediaBase Server to an IRIS FailSafe Cluster 19 **2. Configuration File Blocks for WebFORCE MediaBase** 21 Application-Class Block 21 Mediabase Block 22 Action and Action-Timer Blocks 23

#### **A. Example Configuration File** 25

Cluster Configuration 25 Configuration File 26

# List of Examples

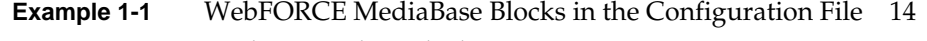

- **Example 2-1** application-class Block 21
- **Example 2-2** mediabase Block 22
- **Example 2-3** action and action-timer Blocks 23
- **Example A-1** IRIS FailSafe Configuration File for a WebFORCE MediaBase Server 26

# List of Tables

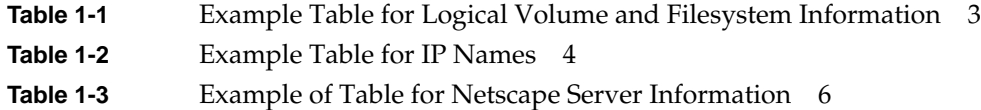

# About This Guide

This guide provides information about configuring IRIS FailSafe™ systems with the IRIS FailSafe WebFORCE® MediaBase option. This option enables a WebFORCE MediaBase server to be failed over from one node to another if a component fails. This guide is intended as a supplement to the information about configuring IRIS FailSafe included in the *IRIS FailSafe Administrator's Guide*.

This guide was prepared in conjunction with Release 1.2 of the IRIS FailSafe WebFORCE MediaBase option. It describes IRIS FailSafe WebFORCE MediaBase software for WebFORCE MediaBase Release 2.0 running on IRIX<sup>™</sup> 6.2 and 6.4. IRIS FailSafe WebFORCE MediaBase cannot be used to fail over WebFORCE MediaBase servers on  $O2^{TM}$  workstations.

#### **Audience**

This guide is written for system administrators who are responsible for configuring and administering an IRIS FailSafe system with the optional IRIS FailSafe WebFORCE MediaBase software. These system administrators must be familiar with the general principles of

- configuring disks and logical volumes for Guaranteed-Rate I/O (see the *IRIX Admin: Disks and Filesystems* guide and the *WebFORCE MediaBase Administrator's Guide*)
- creating XLV logical volumes and XFS™ filesystems (see the *IRIX Admin: Disks and Filesystems* guide and the *WebFORCE MediaBase Administrator's Guide*)
- configuring and administering IRIS FailSafe clusters (see the *IRIS FailSafe Administrator's Guide*)
- installing and configuring WebFORCE MediaBase (see the *WebFORCE MediaBase Administrator's Guide*)

#### **Structure of This Document**

This guide contains two chapters and one appendix:

- Chapter 1, "Installing and Configuring WebFORCE MediaBase on an IRIS FailSafe Cluster," describes how to configure an IRIS FailSafe cluster with a WebFORCE MediaBase server as a high-availability service.
- Chapter 2, "Configuration File Blocks for WebFORCE MediaBase," contains reference information for the WebFORCE MediaBase blocks in IRIS FailSafe configuration files.
- Appendix A, "Example Configuration File," contains a complete IRIS FailSafe configuration file for the example configuration of WebFORCE MediaBase described in this guide.

#### **Related Documentation**

For basic information on creating XLV logical volumes and XFS filesystems see the *IRIX Admin: Disks and Filesystems* guide.

For WebFORCE MediaBase administration information, see the *WebFORCE MediaBase Administrator's Guide*.

Besides this guide, other documentation for the IRIS FailSafe system includes

- *IRIS FailSafe Administrator's Guide*
- *IRIS FailSafe Programmer's Guide*

Release notes are included with each IRIS FailSafe product. The names of the release notes for the base IRIS FailSafe and IRIS FailSafe WebFORCE MediaBase products are as follows:

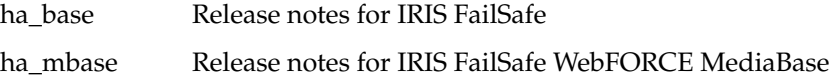

### **Conventions Used in This Guide**

These type conventions and symbols are used in this guide:

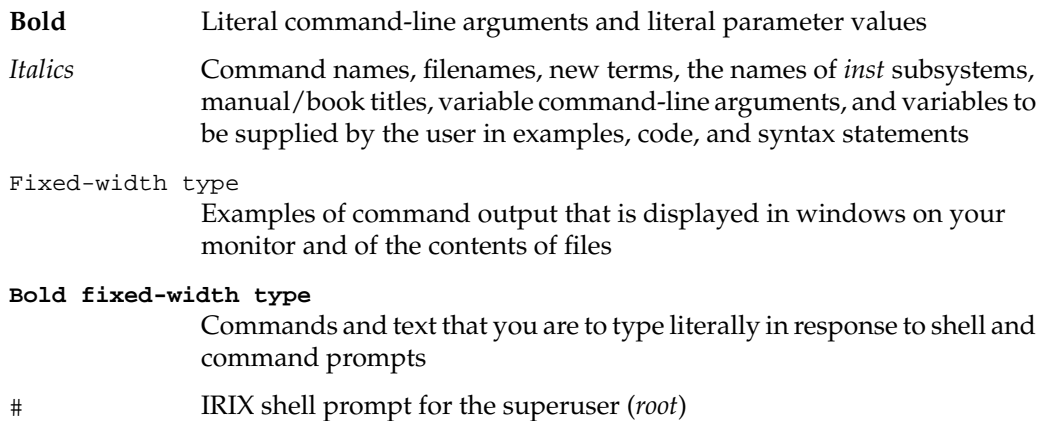

*Chapter 1*

# Installing and Configuring WebFORCE MediaBase on an IRIS FailSafe Cluster

This chapter provides information about how to configure and test an IRIS FailSafe cluster that is providing a WebFORCE MediaBase server as a high-availability service.

The major sections in this chapter are as follows:

- "Introduction to IRIS FailSafe With WebFORCE MediaBase" on page 1
- "Supported Hardware Configurations" on page 2
- "Planning IRIS FailSafe WebFORCE MediaBase Configuration" on page 2
- "Installing and Configuring WebFORCE MediaBase and IRIS FailSafe" on page 6
- "Performing Administrative Procedures" on page 16

#### **Introduction to IRIS FailSafe With WebFORCE MediaBase**

IRIS FailSafe provides high availability for WebFORCE MediaBase servers by monitoring them and quickly failing them over to the other node in the cluster if a failure is detected. The WebFORCE MediaBase clients that have been failed over are disconnected. It is the client's responsibility to handle the disconnection by trying to reconnect until the WebFORCE MediaBase server (now on the other node) responds. See Chapter 1, "Overview of the IRIS FailSafe System," of the *IRIS FailSafe Administrator's Guide* for more information about the interruption of services for clients.

WebFORCE MediaBase includes an INFORMIX database and a Netscape<sup>®</sup> server that must be failed over as well as the WebFORCE MediaBase server. These components are automatically installed and configured during normal WebFORCE MediaBase server installation and configuration. However, when WebFORCE MediaBase server is installed and configured on an IRIS FailSafe cluster, additional manual steps are required to configure the INFORMIX database and Netscape server. The procedure for installing and configuring WebFORCE MediaBase on an IRIS FailSafe cluster is provided later in this chapter.

**Note:** Even though WebFORCE MediaBase includes an INFORMIX database and a Netscape server, running WebFORCE MediaBase on an IRIS FailSafe cluster does not require the IRIS FailSafe INFORMIX option or the IRIS FailSafe Web option. Similarly, there are no informix or web blocks in the */var/ha/ha.conf* configuration file used on and IRIS FailSafe cluster with WebFORCE MediaBase. All parameters related to INFORMIX and the Netscape server are specified in mediabase blocks.

IRIS FailSafe supports only an active/backup configuration for WebFORCE MediaBase. Only one WebFORCE Mediabase can be running on the active node.

For all licenses required for WebFORCE MediaBase, such as FLEX*lm®* licenses for WebFORCE MediaBase and for an unlimited number of Guaranteed-Rate I/O streams, each node in the cluster must have all licenses.

#### **Supported Hardware Configurations**

The nodes in an IRIS FailSafe cluster that provides WebFORCE MediaBase as a high-availability service must be one of the following:

- Any combination of CHALLENGE® DM, CHALLENGE L, CHALLENGE XL, POWER CHALLENGE<sup>™</sup>, and Onyx<sup>®</sup> systems.
- Two Origin200 $^{\text{TM}}$  systems.
- Two Origin2000<sup>™</sup> systems.

The shared disk storage used by the cluster must be one or more CHALLENGE RAID disk storage systems (CHALLENGE or Origin systems) or CHALLENGE Vault (CHALLENGE systems only).

#### **Planning IRIS FailSafe WebFORCE MediaBase Configuration**

**Note:** If you are not familiar with planning an IRIS FailSafe configuration, review Chapter 1, "Overview of the IRIS FailSafe System," and Chapter 2, "Planning IRIS FailSafe Configuration," of the *IRIS FailSafe Administrator's Guide*.

Providing WebFORCE MediaBase as a high-availability service on an IRIS FailSafe cluster requires IRIS FailSafe planning in addition to the planning described in Chapter 2, "Planning IRIS FailSafe Configuration," of the *IRIS FailSafe Administrator's Guide*. This planning must be performed prior to the installation of WebFORCE MediaBase software on the nodes in the cluster.

The subsections below describe the planning steps required for WebFORCE MediaBase for IRIS FailSafe.

#### **Planning Logical Volumes and Filesystems for WebFORCE MediaBase and Its INFORMIX DataBase**

**Note:** The IRIS FailSafe INFORMIX option is not used with IRIS FailSafe WebFORCE MediaBase. You do not need to refer to any IRIS FailSafe INFORMIX documentation.

Follow the steps below to plan the logical volumes and filesystems required for WebFORCE MediaBase with IRIS FailSafe:

- 1. Review the sections "Disk Configuration," "Logical Volume Configuration," and "Filesystem Configuration" in Chapter 2 of the *IRIS FailSafe Administrator's Guide* in preparation for the planning described in the remainder of this subsection.
- 2. Prepare a table similar to Table 1-1 that you will use to make notes about logical volumes and filesystems. It will have one column for each logical volume that is to be failed over. A minimum of two columns, one for the INFORMIX database and one for video storage is required. The table shown in Table 1-1 describes an example configuration that is used throughout this guide: there is one logical volume for the INFORMIX database and one for video storage.

|                                | <b>INFORMIX Database</b><br><b>Volume</b> | <b>Video Storage</b><br><b>Volume</b> |
|--------------------------------|-------------------------------------------|---------------------------------------|
| Logical volume pathname        | /dev/xly/inf data                         | /dev/xly/video                        |
| IRIS FailSafe volume label     | mby inf                                   | mbv_vid                               |
| Filesystem mount point         | /mbaseinf data                            | /mbasevideo                           |
| IIRS FailSafe filesystem label | mbfs inf                                  | mbfs vid                              |

**Table 1-1** Example Table for Logical Volume and Filesystem Information

- 3. Choose a shared disk that you will use for the logical volume for the WebFORCE MediaBase INFORMIX database. It must be at least 200 MB. In the table, enter the full pathname of the logical volume, a volume name (label) you will use in the IRIS FailSafe configuration file, the full pathname of the mount point you will use for the filesystem on that logical volume, and a filesystem name (label) you will use in the IRIS FailSafe configuration file.
- 4. Identify one or more shared disks for the logical volumes you will use to store WebFORCE MediaBase video images. See the section "Creating Mediabase Filesystems" in Chapter 4 of the *WebFORCE MediaBase Administrator's Guide* for more information. For each of the logical volumes, enter information into your table.
- 5. Review the sections "Disk Configuration," "Logical Volume Configuration," and "Filesystem Configuration" in Chapter 2 of the *IRIS FailSafe Administrator's Guide* again and perform any additional required planning.

#### **Planning IP Names Used for WebFORCE MediaBase Nodes**

Follow the steps below to plan the IP names required for WebFORCE MediaBase with IRIS FailSafe:

- 1. Review the planning described in the section "Network Interface and IP Address Configuration" in Chapter 2 of the *IRIS FailSafe Administrator's Guide* in preparation for the planning described in this subsection.
- 2. Prepare a table similar to Table 1-2 that you will use to make notes about IP names that are important to IRIS FailSafe and WebFORCE MediaBase. A completed table for an example which is used throughout this guide is shown in Table 1-2.

|                                                           | <b>IP Name</b>  | <b>Fully Qualified IP Name</b> | <b>IP Address</b> |
|-----------------------------------------------------------|-----------------|--------------------------------|-------------------|
| Hostname for the primary WebFORCE mb1<br>MediaBase server |                 | mb1.company.com                | 190.0.2.1         |
| Hostname for the backup WebFORCE<br>MediaBase server      | mb <sub>2</sub> | mb2.company.com                | 190.0.2.2         |
| WebFORCE MediaBase server name<br>used by clients         | mbasesryr       | mbasesryr.company.com          | 190.0.2.5         |

**Table 1-2** Example Table for IP Names

- 3. In the IP Name column of the table, enter the hostnames of the nodes in the IRIS FailSafe cluster. The hostname of the node that is to be the primary server should be entered on the first line and the hostname of the backup server should be entered on the second line.
- 4. Choose an IP name for the WebFORCE MediaBase server. This is the name that WebFORCE MediaBase clients will use to access the WebFORCE MediaBase server. It will be a high-availability IP address. As an example, the name mbasesrvr is used in the remainder of this procedure. The fully qualified version of the name is mbasesrvr.company.com.
- 5. Enter the fully qualified form of each IP name and the IP address for each IP name into the table.
- 6. Perform all additional planning described in the section "Network Interface and IP Address Configuration" in Chapter 2 of the *IRIS FailSafe Administrator's Guide*.

#### **Planning the Netscape Server Configuration**

**Note:** This subsection completely replaces the Netscape server planning described in the section "Netscape Server Configuration" in Chapter 2 of the *IRIS FailSafe Administrator's Guide*. Also, because the IRIS FailSafe Web option is not used with IRIS FailSafe WebFORCE MediaBase, do not refer to the Web option release notes in ha\_www.man.relnotes.

Follow the steps below to plan the Netscape server information required for IRIS FailSafe:

1. Identify which Netscape server, FastTrack<sup>™</sup> or Enterprise<sup>™</sup>, will be used and how it will be installed. Enter these commands to determine if the FastTrack or Enterprise server is already installed:

```
# versions ns_fasttrack
# versions ns_enterprise
```
If neither server is installed, you will need to install one of the servers (in step 4 of the section "Part 1. Check Prerequisites").

2. Prepare a table similar to Table 1-3 that you will use for future reference. Table 1-3 contains two columns, one for Netscape FastTrack server names and one for Netscape Enterprise Server names. Your table will have just one column for the server you will use. Copy the entries shown in Table 1-3.

|                                                                                                    | <b>Netscape FastTrack Server</b>                  | <b>Netscape Enterprise Server</b> |
|----------------------------------------------------------------------------------------------------|---------------------------------------------------|-----------------------------------|
| Netscape server root                                                                                        | /usr/ns-home/httpd-mbasesrvr                      | /usr/ns-home/https-mbasesrvr      |
| The file in the /etc/config ns_fasttrack.options<br>directory used to start<br>multiple Netscape<br>servers |                                                   | ns_enterprise.options             |
| and stop the Netscape<br>server                                                                             | The script used to start /etc/init.d/ns_fasttrack | /etc/init.d/ns_enterprise         |

**Table 1-3** Example of Table for Netscape Server Information

#### **Installing and Configuring WebFORCE MediaBase and IRIS FailSafe**

Use the procedure in the subsections below as your guide to installing and configuring both WebFORCE MediaBase and IRIS FailSafe. The order in which you perform the steps in the procedure is critical to the success of the installation and configuration.

The procedure is divided into these parts:

- "Part 1. Check Prerequisites" on page 7
- "Part 2. Create Logical Volumes and Filesystems for WebFORCE MediaBase Software" on page 8
- "Part 3. Install and Begin to Configure the WebFORCE MediaBase Server on One Node" on page 9
- "Part 4. Run mbaseinit" on page 10
- "Part 5. Complete the Configuration of the WebFORCE MediaBase Server on One Node and Verify It" on page 10
- "Part 6. Install, Configure, and Verify a WebFORCE MediaBase on the Backup Node" on page 11
- "Part 7. Install and Test Basic IRIS FailSafe" on page 12
- "Part 8. Complete the Preparation of the ha.conf Configuration File" on page 13
- "Part 9. Test WebFORCE MediaBase With IRIS FailSafe" on page 15

**Note:** This procedure assumes that WebFORCE MediaBase software has not been installed on either node in the cluster and that there are no video assets stored on either node. If you are starting with an already-configured WebFORCE MediaBase server that you are upgrading to be one of two nodes in an IRIS FailSafe cluster that provides WebFORCE MediaBase as a high-availability service, see the section "Upgrading a WebFORCE MediaBase Server to an IRIS FailSafe Cluster" in this chapter for information on how you must modify this procedure.

#### **Part 1. Check Prerequisites**

- 1. Verify that the IRIS FailSafe cluster hardware (two nodes and shared disk storage that have been cabled together) is available.
- 2. Verify that the shared disks are accessible to the node that is to be the primary WebFORCE MediaBase server by examining the cluster and looking at the output of the *hinv* command.
- 3. Verify that the basic IRIX subsystems that are required by WebFORCE MediaBase, eoe.sw.ipgate, eoe.sw.xfs, eoe.sw.xfsrt, eoe.sw.xlv, and fw\_LWperl5.sw.perl, are installed on both nodes by using the *versions* command.
- 4. Verify that the software for a Netscape server is installed on both nodes. It can be either the FastTrack server, ns\_fasttrack, or the Enterprise server, ns\_enterprise. In addition, ns\_admin must be installed. If you need to install a Netscape server, the FastTrack server software may be included on your "WebFORCE MediaBase Server 2.0" CD. Be sure to install all of the ns\_fasttrack.sw.\* subsystems.
- 5. Verify that IRIS FailSafe base software, ha.sw.base, and any required IRIS FailSafe patches are installed on both nodes.
- 6. Verify that you have access to required manuals:
	- *IRIS FailSafe Administrator's Guide* (ha.books.FailSafe\_AG)
	- *WebFORCE MediaBase Administrator's Guide* (mbase\_server.sw.MBase\_AG)
	- *IRIX Admin: Disks and Filesystems* (eoe.books.IA\_DiskFiles)
- 7. Verify that you have installed all required FLEX*lm* licenses on both nodes. Depending upon your configuration, these may include licenses for:
	- WebFORCE MediaBase
- XLV logical volume plexing
- an unlimited number of Guaranteed-Rate I/O streams
- Netscape Admin Server
- Netscape Fasttrack Server
- Netscape Enterprise Server

#### **Part 2. Create Logical Volumes and Filesystems for WebFORCE MediaBase Software**

1. On the primary node for WebFORCE MediaBase (mb1 in the example configuration) create an XLV logical volume on a shared disk. On the logical volume create an XFS filesystem for the WebFORCE MediaBase INFORMIX database and mount the filesystem. See the *IRIX Admin: Disks and Filesystems* guide for details.

For the example shown in Table 1-1 in the section "Planning Logical Volumes and Filesystems for WebFORCE MediaBase and Its INFORMIX DataBase" in this chapter, the logical volume would be */dev/xlv/inf\_data* and the filesystem would be mounted at */mbaseinf\_data*.

- 2. On the primary node, create the mount point for the filesystem from step 1 in this subsection, for example */mbaseinf\_data*, and mount the filesystem. Do not make an entry in */etc/fstab* for this filesystem.
- 3. On the backup node, create the same mount point for the filesystem for the INFORMIX database, for example */mbaseinf\_data*.
- 4. On the primary node, create one or more XLV logical volumes on shared disks to store videos. Create XFS filesystems on these logical volumes. These logical volumes and filesystems have special requirements that are described in the *WebFORCE MediaBase Administrator's Guide* in the section "Creating Mediabase Filesystems" in Chapter 4 and in Appendix B, "Building XLV Logical Disk Volumes for MediaBase."

For the example configuration used in this guide, the logical volume for videos is */dev/xlv/video* and the filesystem mount point is */mbasevideo*.

- 5. On the primary node, create a mount point for each filesystem from step 4 in this subsection, for example */mbasevideo*, and mount the filesystems. Do not make an entry in */etc/fstab* for these filesystems.
- 6. On the backup node, create the same mount points for the filesystems for the videos, for example */mbasevideo*.

#### **Part 3. Install and Begin to Configure the WebFORCE MediaBase Server on One Node**

1. On the node on which the shared disk filesystems are mounted, insert the CD labeled "WebFORCE MediaBase Server 2.0" into the server's drive. Install the server software by entering these commands:

# **inst -f /CDROM/dist** Inst> **go** Inst> **quit**

- 2. Check that the date and time are set correctly.
- 3. Create a file named */usr/ocs/etc/hostname* (this is the literal filename; do not substitute a hostname) and add this line of text:

mbasesrvr.company.com

Use the fully qualified IP name used by WebFORCE MediaBase clients (from step 4 in the section "Planning IP Names Used for WebFORCE MediaBase Nodes" in this chapter).

4. Edit the file */etc/hosts* and add an entry for the IP name used by WebFORCE MediaBase clients. For example:

190.0.2.4 mbasesrvr

5. Edit the file */usr/mbase/informix/etc/onconfig* and change this line:

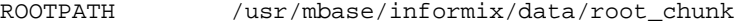

to

ROOTPATH /mbaseinf\_data/root\_chunk

The new directory is the mount point for the INFORMIX database from step 3 in the section "Planning Logical Volumes and Filesystems for WebFORCE MediaBase and Its INFORMIX DataBase" in this chapter.

6. Make the IP name used by WebFORCE MediaBase clients active by entering this *ifconfig* command:

# **/usr/etc/ifconfig** *interface* **alias mbasesrvr netmask** *netmask*

*interface* is the interface to be used by clients to access the WebFORCE MediaBase server, mbasesrvr should be replaced by the IP name (IP alias) used by WebFORCE MediaBase clients, and *netmask* is the netmask of the IP name. *interface* and *netmask* were identified during step 6 of the section "Planning IP Names Used for WebFORCE MediaBase Nodes" in this chapter.

#### **Part 4. Run mbaseinit**

1. On the node on which the shared disk filesystems are mounted, run the configuration and initialization utility *mbaseinit*:

# **/usr/mbase/sbin/mbaseinit**

*mbaseinit* asks you to confirm some changes. Enter **y** to confirm changes. If instructed to do so, do reboot the node.

2. On the same node, make the IP name used by WebFORCE MediaBase clients active by enter the *ifconfig* command from step 6 in the section "Part 3. Install and Begin to Configure the WebFORCE MediaBase Server on One Node" again:

# **/usr/etc/ifconfig** *interface* **alias mbasesrvr netmask** *netmask*

3. On the same node, mount all of the filesystems on shared disks using the mount command. For example

```
# mount /dev/xlv/inf_data /mbaseinf_data
```
- # **mount /dev/xlv/video /mbasevideo**
- 4. On the same node, run *mbaseinit* again:
	- # **/usr/mbase/sbin/mbaseinit**

#### **Part 5. Complete the Configuration of the WebFORCE MediaBase Server on One Node and Verify It**

- 1. If you are using any network interfaces in addition to IP, follow the instructions in the section "Installing and Configuring Network Interfaces" in Chapter 4 of the *WebFORCE MediaBase Administrator's Guide* on the node on which the shared disk filesystems are mounted.
- 2. Follow the instructions in the section "Configuring and Starting MediaBase" in Chapter 4 of the *WebFORCE MediaBase Administrator's Guide* to configure WebFORCE MediaBase. However, do not start WebFORCE MediaBase (step 4 of the procedure).
- 3. Verify that the installation of the WebFORCE Media Server is complete by performing the steps in the section "Verifying the Installation of the Server" in Chapter 4 of the *WebFORCE MediaBase Administrator's Guide*.
- 4. Make sure that the WebFORCE MediaBase and Guaranteed-Rate I/O (GRIO) licenses are valid by entering this command:

# **/usr/mbase/sbin/mblicense**

#### **Part 6. Install, Configure, and Verify a WebFORCE MediaBase on the Backup Node**

1. Stop the INFORMIX database and WebFORCE MediaBase by entering these commands on the node that has access to the shared disks:

```
# /etc/init.d/informix stop
# /etc/init.d/mediabase stop
```
- 2. Move the filesystems on shared disks so that they are mounted on the other node (the backup node, mb2) by following the procedure in the section "Switching Shared Disks to the Other Node" in this chapter.
- 3. On the node that now has access to the shared disks, make the IP name used by WebFORCE MediaBase clients active by enter the *ifconfig* command from step 6 in the section "Part 3. Install and Begin to Configure the WebFORCE MediaBase Server on One Node" again:

```
# /usr/etc/ifconfig interface alias mbasesrvr netmask netmask
```
- 4. On the same node, follow the steps in these sections:
	- "Part 3. Install and Begin to Configure the WebFORCE MediaBase Server on One Node."
	- "Part 4. Run mbaseinit"

When you execute *mbaseinit*, you will see this message:

```
mbaseinit: The database has already been initialized at least once.
mbaseinit: You may reinitialize it, but doing so is not necessary.
mbaseinit: REINITIALIZING THE DATABASE WILL DESTROY ALL THE
mbaseinit: VIDEOS INSTALLED IN MEDIABASE, AS WELL AS ALL THE
mbaseinit: STORAGE, NETWORK, AND OTHER CONFIGURATION INFORMATION.
mbaseinit: Do you want to reinitialize the database? (yes/no) [no]
```
Respond **yes** to this question.

• "Part 5. Complete the Configuration of the WebFORCE MediaBase Server on One Node and Verify It"

#### **Part 7. Install and Test Basic IRIS FailSafe**

- 1. To help you determine some of the IRIS FailSafe timing parameters, perform a timing experiment on the node that has access to the filesystems on shared disks by giving the commands below. While executing the commands, time the two **start** commands (from the time at which you give the commands to the time at which the prompt following the command appears).
	- # **/etc/init.d/mediabase stop** # **/etc/init.d/informix stop** # **/etc/init.d/informix start** # **/etc/init.d/mediabase start** # **/etc/init.d/informix stop** # **/etc/init.d/mediabase stop**

Add the two times, which are the startup times for WebFORCE MediaBase and INFORMIX, and the approximate length of time it takes to mount the shared filesystems (10 or 20 seconds is typical). This number is a starting point for values of the long-timeout and start-monitor-time parameters.

- 2. Perform the node configuration tasks described in Chapter 3, "Configuring Nodes for IRIS FailSafe," of the *IRIS FailSafe Administrator's Guide*. Be sure to include the IP name you chose in the section "Planning IP Names Used for WebFORCE MediaBase Nodes" in this chapter as you perform steps 1 through 4 of the section "Configuring Network Interfaces" in Chapter 3.
- 3. Create a simple IRIS FailSafe configuration file by following the procedure in the section "Creating a Configuration File" in Chapter 4 of the *IRIS FailSafe Administrator's Guide*. Use only the *ha.conf.system*, *ha.conf.interfaces*, *ha.conf.volumes*, and *ha.conf.filesystems* template files. Include the IP names, logical volumes, and filesystems from the sections "Planning IP Names Used for WebFORCE MediaBase Nodes" and "Planning Logical Volumes and Filesystems for WebFORCE MediaBase and Its INFORMIX DataBase" in this chapter. Use the starting point value for long-timeout and start-monitor-time from step 1 in this subsection.

A complete example of */var/ha/ha.conf* appears in Appendix A, "Example Configuration File."

4. Test the basic IRIS FailSafe configuration by following the first five procedures in Chapter 5 of the *IRIS FailSafe Administrator's Guide*: "Testing the Serial Connection," "Testing the Private Network," "Testing the Public Network Interfaces," "Testing Logical Volumes," and "Testing Filesystems."

- 5. Test the basic IRIS FailSafe operation by performing most of the procedures in the section "Testing System Behavior With IRIS FailSafe Running" in Chapter 5 of the *IRIS FailSafe Administrator's Guide*. Omit these two portions of the procedures:
	- Do not perform the procedure in the subsection "Checking Failover."
	- In step 2 of the subsection "Cleaning Up After Testing," do not enter the second command (*/etc/init.d/failsafe start*) on either node.

Checking failover and starting IRIS FailSafe will be done in "Part 9. Test WebFORCE MediaBase With IRIS FailSafe."

#### **Part 8. Complete the Preparation of the ha.conf Configuration File**

- 1. On the node that has access to the shared disks, append the configuration file template */var/ha/templates/ha.conf.mediabase* to the end of the file */var/ha/ha.conf*.
- 2. On the same node, get a list of the WebFORCE MediaBase services by entering this command:

# **/usr/mbase/sbin/cksvcs**

- 3. Using Example 1-1 and the information in Chapter 2, "Configuration File Blocks for WebFORCE MediaBase," as a guide, enter information into the template at the end of */var/ha/ha.conf* as follows:
	- Enter the node labels (from the node blocks) in the application-class mediabase and mediabase blocks.
	- Choose any unique name for the label for the mediabase block.
	- Use the output from the *cksvcs* command in step 2 in this subsection to create the value of the check-services parameter.
	- Use the Netscape server values from the section "Planning the Netscape Server Configuration" in this chapter to enter the values for the httpd parameters.
	- Use the suggested values in the template for the values for the parameters in the action-timer mediabase block.

**Note:** The *ha.conf* configuration file for a cluster supplying WebFORCE MediaBase as a high-availability service doesn't require any webserver or informix blocks.

```
Example 1-1 WebFORCE MediaBase Blocks in the Configuration File
application-class mediabase
{
         server-node = primary_node_label
}
mediabase any_label
{
         server-node = primary_node_label
         backup-node = backup_node_label
         check-services = ( "service1" "service2" ... )
         httpd-dir = /usr/ns-home/httpd-mediabase
         httpd-options-file = ns_fasttrack.options
         httpd-script = /etc/init.d/ns_fasttrack
}
action mediabase
{
         local-monitor = /var/ha/actions/ha_mbase_lmon
}
action-timer mediabase
{
         start-monitor-time = 120
         lmon-probe-time = 120
         lmon-timeout = 90
         retry-count = 2
}
   A complete example of /var/ha/ha.conf appears in Appendix A, "Example
   Configuration File."
```
4. Verify the format and contents of your configuration file by running the *ha\_cfgverify* command:

```
# /usr/etc/ha_cfgverify
```
The messages output by this command are described in Appendix A, "Messages About Configuration File Errors," in the *IRIS FailSafe Administrator's Guide*.

- 5. For warnings reported by *ha\_cfgverify*, check manually that there are no errors in the configuration file.
- 6. Resolve errors reported by *ha\_cfgverify* and rerun the command until it reports that the file has passed.
- 7. Copy the configuration file to */var/ha/ha.conf* on the other node in the cluster and repeat steps 4 through 6 in this subsection.
- 8. If necessary, copy the final configuration file to other node to ensure that the copies of the configuration file on each node are identical.

#### **Part 9. Test WebFORCE MediaBase With IRIS FailSafe**

1. On whichever node it is running, shut down WebFORCE MediaBase by entering this command:

```
# /etc/init.d/mediabase stop
```
2. Prevent WebFORCE MediaBase from coming back up automatically by entering these commands on both nodes:

# **chkconfig informix off** # **chkconfig mediabase off**

3. Start IRIS FailSafe on each node by entering this command on each node:

```
# /etc/init.d/failsafe start
```
- 4. Test the operation of WebFORCE MediaBase from the client's perspective by following the procedure in step 5 of the section "Verifying the Installation of the Server" in Chapter 4 of the *WebFORCE MediaBase Administrator's Guide*. However, do not use the hostname of the WebFORCE Media Server; rather, use the IP name that clients are to use from the section "Planning IP Names Used for WebFORCE MediaBase Nodes" in this chapter.
- 5. Test IRIS FailSafe system operation by following the instructions in the section "Testing System Behavior With IRIS FailSafe Running" in Chapter 5 of the *IRIS FailSafe Administrator's Guide*. You can omit the steps in the subsection "Checking Normal Operation." Each time you cause a fail over, verify that the backup node has become the WebFORCE MediaBase server by playing a video on a client, as in step 4 in this subsection. Remember to use the same IP name as in step 4.

**Note:** At the end of the testing procedure, IRIS FailSafe and WebFORCE MediaBase, including the Netscape server and INFORMIX database, are running and the cluster is configured so that everything starts up automatically each time the nodes boot.

#### **Performing Administrative Procedures**

Various administrative procedures that you may need to perform as the system administrator of an IRIS FailSafe cluster with WebFORCE MediaBase as a high-availability service are included in this section:

- "Switching Shared Disks to the Other Node" on page 16
- "Starting IRIS FailSafe and WebFORCE MediaBase" on page 17
- "Shutting Down IRIS FailSafe and WebFORCE MediaBase" on page 18
- "Renaming the WebFORCE MediaBase Server" on page 18

For additional administrative procedures for IRIS FailSafe, see Chapter 6, "Administering IRIS FailSafe," of the *IRIS FailSafe Administrator's Guide*. In particular, review the section "Educating the User Community About IRIS FailSafe," which explains the need for users (clients of WebFORCE MediaBase) to use the high-availability IP name for the WebFORCE MediaBase server rather than the hostname of the primary node in the cluster.

For additional administrative procedures for WebFORCE MediaBase, see Chapter 5, "Using the MediaBase Administration Tools," and Chapter 7, "Monitoring MediaBase Resources," in the *WebFORCE MediaBase Administrator's Guide*.

#### **Switching Shared Disks to the Other Node**

On an IRIS FailSafe cluster with shared disks, the filesystems and logical volumes on those disks are accessible to only one node at a time. To switch the disks that are accessible on one node (call it node A) so that they become accessible to the other node (call it node B), follow these steps:

1. On node A, unmount the filesystems on the shared disks by entering the *umount* command for each of the filesystems:

# **umount** *mountpoint*

*mountpoint* is a filesystem mount point.

2. On node A, shut down each of the logical volumes on the shared disks by entering *xlv\_shutdown* commands:

# **xlv\_shutdown -n** *volname*

*volname* is the last component of the device filename */dev/xlv/volname*.

3. On node B, change the host of the logical volumes by entering the *xlv\_mgr* command and entering a *change* command that lists each logical volume:

```
# xlv_mgr
> change nodename hostnameB volname1 volname2 ...
> quit
```
*hostnameB* is the hostname of node B (use the simple hostname, not the fully qualified hostname) and *volname1* and *volname2* are the last components of the device filenames */dev/xlv/volname1* and */dev/xlv/volname2*.

4. On node B, assemble the logical volumes by entering this command:

# **xlv\_assemble -l**

5. On node B, mount the filesystems on the shared disks by entering the *mount* command for each of the filesystems:

# **mount** *device mountpoint*

*device* is the full pathname of the device filename and *mountpoint* is a filesystem mount point.

#### **Starting IRIS FailSafe and WebFORCE MediaBase**

In an IRIS FailSafe cluster, WebFORCE MediaBase is always started automatically by IRIS FailSafe when IRIS FailSafe starts up as long the failsafe, informix, and mediabase chkconfig options are set as follows:

# **chkconfig failsafe on**

- # **chkconfig informix off**
- # **chkconfig mediabase off**

To start IRIS FailSafe manually, enter this command on each node in the cluster:

# **/etc/init.d/failsafe start**

To verify that IRIS FailSafe has started up properly, verify that each node is in normal state by entering this command on each node and check the output:

```
# /usr/etc/ha_admin -i
ha_admin: Node controller state normal
```
If either node is not in normal state, wait 30 seconds and try the command again.

#### **Shutting Down IRIS FailSafe and WebFORCE MediaBase**

To shut down WebFORCE MediaBase on an IRIS FailSafe cluster, you must shut down IRIS FailSafe on both nodes. (WebFORCE MediaBase is automatically shut down when IRIS FailSafe on both of the nodes is shut down.)

Enter this command to shut down IRIS FailSafe on one node:

```
# /etc/init.d/failsafe stop
```
Wait for this command to finish, then enter the same command on the other node to complete the shutdown of IRIS FailSafe, WebFORCE, and all other high-availability services.

#### **Renaming the WebFORCE MediaBase Server**

If the IP name that clients use to access the WebFORCE MediaBase server must change, follow this procedure.

1. Stop IRIS FailSafe and WebFORCE MediaBase on both nodes by entering this command on each node:

```
# /etc/init.d/failsafe stop
```
- 2. Change */usr/ocs/etc/hostname* on both nodes to the new IP alias (the new name used by WebFORCE MediaBase clients).
- 3. Edit the file */usr/ocs/etc/hostname* on each node and replace the old IP name with the new IP name. For example:

mediabase.company.com

Remember to use the fully qualified IP name.

- 4. Edit the file */var/ha/ha.conf* on both nodes and make the necessary modifications to replace the old IP name with the new IP name or add the new IP name.
- 5. To make the changes take effect, enter these commands on each node:
	- # **/etc/init.d/informix start**
	- # **/etc/init.d/mediabase start**
	- # **/etc/init.d/mediabase stop**
	- # **/etc/init.d/informix stop**
- 6. Start FailSafe on both nodes and WebFORCE MediaBase on the primary node by entering this command on each node:
	- # **/etc/init.d/failsafe start**

#### **Upgrading a WebFORCE MediaBase Server to an IRIS FailSafe Cluster**

If you are starting with an already-configured WebFORCE MediaBase server that you are upgrading to be one of two nodes in an IRIS FailSafe cluster that provides WebFORCE MediaBase as a high-availability service, modify the procedure presented in Parts 1 through 9 of "Installing and Configuring WebFORCE MediaBase and IRIS FailSafe" in the following ways:

- If the existing WebFORCE MediaBase server needs to have its software upgraded to the current release of WebFORCE MediaBase, perform this software upgrade first, using the directions provided in the WebFORCE MediaBase server release notes.
- Before beginning "Part 1. Check Prerequisites", back up the INFORMIX database by following the procedure in the section "Backing Up the Database" in Chapter 4 of the *WebFORCE MediaBase Administrator's Guide*.
- In "Part 2. Create Logical Volumes and Filesystems for WebFORCE MediaBase Software," create the logical volumes and filesystems only if they do not exist on the shared disks. Make sure to create the filesystems mount points on both nodes.
- Do not perform "Part 3. Install and Begin to Configure the WebFORCE MediaBase Server on One Node," "Part 4. Run mbaseinit," and "Part 5. Complete the Configuration of the WebFORCE MediaBase Server on One Node and Verify It" on the node already configured for WebFORCE MediaBase.
- Perform "Part 6. Install, Configure, and Verify a WebFORCE MediaBase on the Backup Node." After running *mbaseinit* for the second time in "Part 4. Run mbaseinit," restore the INFORMIX database using the procedure in "Recovering the Database" in Chapter 4 of the *WebFORCE MediaBase Administrator's Guide*.
- Perform "Part 7. Install and Test Basic IRIS FailSafe," "Part 8. Complete the Preparation of the ha.conf Configuration File," and "Part 9. Test WebFORCE MediaBase With IRIS FailSafe" as directed.

### 2. Configuration File Blocks for WebFORCE MediaBase

Configuration parameters for WebFORCE MediaBase must be specified in the configuration file */var/ha/ha.conf*. The sections in this chapter describe each block that must be added for WebFORCE MediaBase and the configuration parameters within each of those blocks. The sections are as follows:

- "Application-Class Block" on page 21
- "Mediabase Block" on page 22
- "Action and Action-Timer Blocks" on page 23

The examples in this chapter show the WebFORCE MediaBase configuration file blocks for the example discussed in the section "Planning IRIS FailSafe WebFORCE MediaBase Configuration" in Chapter 1. A complete example of */var/ha/ha.conf* for this example appears in Appendix A, "Example Configuration File."

#### **Application-Class Block**

Example 2-1 shows the application-class block in a WebFORCE MediaBase configuration.

**Example 2-1** application-class Block application-class mediabase { server-node = mb1 }

The application-class mediabase block contains this configuration parameter:

server-node Lists the node that is the primary WebFORCE MediaBase server. The value must match a node block label. Because WebFORCE MediaBase is supported only in an active/backup configuration, this block should have only one server-node parameter.

#### **Mediabase Block**

IRIS FailSafe configuration files contain one mediabase block. Example 2-2 shows an example mediabase block.

```
Example 2-2 mediabase Block
mediabase mbserver
{
         server-node = mb1
         backup-node = mb2
         check-services = ( "Media Delivery Service" "Informix Online
Daemon" )
         httpd-dir = /usr/ns-home/httpd-mbasesrvr
         httpd-options-file = ns_fasttrack.options
         httpd-script = /etc/init.d/ns_fasttrack
}
```
The label for the mediabase block, mbserver in this example, is a name of your choice. The configuration parameters used in the mediabase block are as follows:

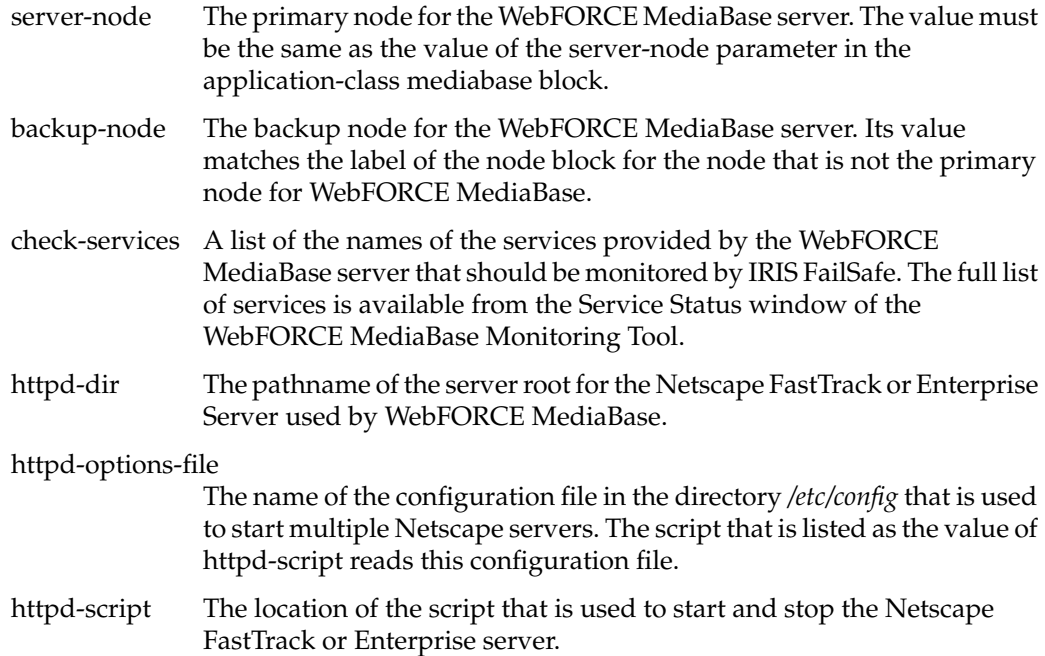

#### **Action and Action-Timer Blocks**

Example 2-3 shows the action and action-timer blocks for WebFORCE MediaBase. The action block specifies the pathnames of the local monitoring script, and the action-timer block specifies monitoring timing and timeout values for the monitoring of WebFORCE MediaBase server.

**Example 2-3** action and action-timer Blocks

```
action mediabase
{
         local-monitor = /var/ha/actions/ha_mbase_lmon
}
action-timer mediabase
{
         start-monitor-time = 120
         lmon-probe-time = 120
         lmon-timeout = 90
}
```
The parameters used in action and action-timer blocks for mediabase are as follows:

local-monitor The pathname of the local monitoring script for WebFORCE MediaBase. Do not change this value.

start-monitor-time

Specifies the amount of time in seconds that the application monitor waits before it starts using the local monitoring script to monitor the WebFORCE MediaBase server. The suggested value is 120.

lmon-probe-time

The local monitoring script for WebFORCE MediaBase is executed by the application monitor this often (in seconds). The suggested value is 120.

lmon-timeout

The local monitoring script for WebFORCE MediaBase is considered to have timed out if no response is received in this many seconds. The suggested value is 90.

*Appendix A*

## **Example Configuration File**

This appendix contains a complete IRIS FailSafe configuration file for an IRIS FailSafe cluster with WebFORCE MediaBase. The sections are

- "Cluster Configuration" on page 25
- "Configuration File" on page 26

#### **Cluster Configuration**

The complete IRIS FailSafe configuration file for the example configuration described in this guide is shown in Example A-1. In addition, these configuration choices have been made:

- The nodes are two rackmount Origin2000 servers (rackmount Origin2000s have MMSC system controllers).
- IRIS FailSafe e-mail notifications are sent to the account fsafe\_admin on the local node.
- If one node has a power failure, the other node should attempt to go to degraded state.
- All failures should cause failovers.
- Interface ef0 on mb1 has the fixed IP address mb1. Similarly, interface ef0 on mb2 has the fixed IP address mb2.
- Interface ef0 on mb1 has the IP alias mbasesrvr.
- If the interface ef0 on mb1 fails, its high-availability IP address (IP alias) mbasesrvr is failed over to interface ef0 on mb2.
- If the private network fails, IRIS FailSafe uses the public network and the ef0 interfaces (IP addresses mb1 and mb2) instead.
- The serial port */dev/ttyd2* on each node is used for the serial cable to the system controller port on the other node.
- Both nodes should move to normal state after a failure.
- Re-MACing isn't needed.

#### **Configuration File**

Example A-1 shows the configuration file for the example configuration of IRIS FailSafe with WebFORCE MediaBase in this guide. The timing values shown are the default values, with the exception of long-timeout and the start-monitor-time values. They have been increased to 120 for parameters whose default was 60 or 90.

**Example A-1** IRIS FailSafe Configuration File for a WebFORCE MediaBase Server

```
system-configuration
{
         mail-dest-addr = fsafe_admin@localhost
         pwrfail = true
         monitor-failures = on
}
node mb1
{
         interface mb1-ef0
         {
                name = ef0 ip-address = mb1
                netmask = 0xffffff00 broadcast-addr = 192.0.2.255
 }
         heartbeat
         {
                 hb-private-ipname = priv-mb1
                 hb-public-ipname = mb1
                 hb-probe-time = 5
                hb-timeout = 5 hb-lost-count = 3
         }
         reset-tty = /dev/ttyd2
         sys-ctlr-type = MMSC
         controlled-failback = false
}
```

```
node mb2
{
         interface mb2-ef0
         {
                 name = ef0 ip-address = mb2
                 netmask = 0xffffff00 broadcast-addr = 192.0.2.255
         }
heartbeat
         {
                  hb-private-ipname = priv-mb2
                  hb-public-ipname = mb2
                  hb-probe-time = 5
                 hb-timeout = 5 hb-lost-count = 3
         }
         reset-tty = /dev/ttyd2
         sys-ctlr-type = MMSC
         controlled-failback = false
}
interface-pair one
{
         primary-interface = mb1-ef0
         secondary-interface = mb2-ef0
         re-mac = false
        netmask = 0xffffff00 broadcast-addr = 192.0.2.255
         ip-aliases = ( mbasesrvr )
}
application-class volumes
{
        server-node = mb1
}
volume mbv_inf
{
         server-node = mb1
         backup-node = mb2
         devname = inf_data
}
```

```
volume mbv_vid
{
         server-node = mb1
         backup-node = mb2
         devname = video
}
application-class filesystems
{
        server-node = mb1
}
filesystem mbfs_inf
{
         mount-point = /mbaseinf_data
         mount-info
         {
                  fs-type = xfs
                  volume-name = mbv_inf
                  mode = rw,noauto
         }
}
filesystem mbfs_vid
{
         mount-point = /mbasevideo
         mount-info
         {
                  fs-type = xfs
                  volume-name = video
                  mode = rw,noauto
         }
}
application-class main
{
         server-node = mb1
         server-node = mb2
}
```

```
action main
{
         giveaway = /var/ha/actions/giveaway
         giveback = /var/ha/actions/giveback
         takeback = /var/ha/actions/takeback
         takeover = /var/ha/actions/takeover
         kill = /usr/etc/ha_kill
}
action-timer main
{
         start-monitor-time = 120
}
internal
{
         short-timeout = 5
         long-timeout = 120
         version-major = 1
         version-minor = 2
}
application-class interfaces
{
         server-node = mb1
         server-node = mb2
         agent = /usr/etc/ha_ifa
}
interface-agent {
         start-monitor-time = 120
         interface-probe-interval = 30
         interface-probe-timeout = 20
         remote-send-probe-interval = 25
         remote-send-timeout = 10
}
action-timer interfaces
{
         start-monitor-time = 120
         lmon-probe-time = 60
        lmon-timeout = 60 retry-count = 5
}
```
action interfaces

```
{
         local-monitor = /var/ha/actions/ha_ifa_lmon
}
action-timer volumes
{
         start-monitor-time = 300
         lmon-probe-time = 300
         lmon-timeout = 60
         retry-count = 1
}
action volumes
{
         local-monitor = /var/ha/actions/ha_vol_lmon
}
action-timer filesystems
{
         start-monitor-time = 120
         lmon-probe-time = 120
         lmon-timeout = 60
        retry-count = 1}
action filesystems
{
         local-monitor = /var/ha/actions/ha_filesys_lmon
}
application-class mediabase
{
         server-node = mb1
}
mediabase mbserver
{
         server-node = mb1
         backup-node = mb2
         check-services = ( "Media Delivery Service" "Informix Online
Daemon" )
         httpd-dir = /usr/ns-home/httpd-mbasesrvr
         httpd-options-file = ns_fasttrack.options
         httpd-script = /etc/init.d/ns_fasttrack
```

```
}
action mediabase
{
         local-monitor = /var/ha/actions/ha_mbase_lmon
}
action-timer mediabase
{
         start-monitor-time = 120
         lmon-probe-time = 120
         lmon-timeout = 90
}
```
#### **Tell Us About This Manual**

As a user of Silicon Graphics products, you can help us to better understand your needs and to improve the quality of our documentation.

Any information that you provide will be useful. Here is a list of suggested topics:

- General impression of the document
- Omission of material that you expected to find
- Technical errors
- Relevance of the material to the job you had to do
- Quality of the printing and binding

Please send the title and part number of the document with your comments. The part number for this document is 007-3482-001.

Thank you!

#### **Three Ways to Reach Us**

- To send your comments by **electronic mail**, use either of these addresses:
	- On the Internet: techpubs@sgi.com
	- For UUCP mail (through any backbone site): *[your\_site]*!sgi!techpubs
- To **fax** your comments (or annotated copies of manual pages), use this fax number: 415-965-0964
- To send your comments by **traditional mail**, use this address:

Technical Publications Silicon Graphics, Inc. 2011 North Shoreline Boulevard, M/S 535 Mountain View, California 94043-1389